## **Spectrum Version 6.0.6 EOY Software Update Instructions December 11, 2019**

The current installation version  $(v6.0.0)$  of the Spectrum software is available on our web site.

# **YOU ONLY NEED TO DOWNLOAD AND INSTALL THE UPDATE IF THERE IS NOT ALREADY A COPY OF THE SPECTRUM SOFTWARE ON YOUR COMPUTER**

## **If you currently have the Spectrum software installed on your computer you will get the update downloaded and installed automatically when you start the software.**

## **Download Instructions**

- 1) Go to the Spectrum web site [\(http://www.spectrumlihtc.com\)]((http:/www.spectrumlihtc.com)) and select the state your property(s) are located in.
- 2) Select your state from the "State Monitoring" panel on the right side of the screen.
- 3) Locate the link (scroll down if necessary) that references "End Of Year Reporting" or "End of Year Information" and click on it.
- 4) Locate the link entitled "Spectrum Status Report Software" and click on it to download and install the new version of the software.
- 5) **The version of the software that you download and install will be 6.0.0**. At the end of the initial 6.0.0installation the software **will automatically update itself to version 6.0.6.**

The only difference between the current 6.0.5 version and 6.0.6 is the Effective HUD Date which is set to 2019.

#### **There are just a few key points you should know regarding this version:**

1) The same blue highlighting that is displayed in the TIC form when HUD data was missing is also displayed on the *Main* screen. Additionally, the TIC Current Status column indicates if HUD data is missing for the current year.

2) Blue highlighting only appears if there is HUD data missing for the current data collection cycle year which is 2019. If HUD data is missing from earlier years it is not necessary to go back and enter the it.

3) There is a set of Spectrum reports that display missing HUD requested information highlighted in blue with an X in the box where the data is missing. The original Spectrum reports are still available.

4) There is also a *Help* button for the Blue Highlights located at the bottom of the *Main* screen that provides detailed information about the X's that appear in the Property, Building and Unit grids when HUD data is missing.

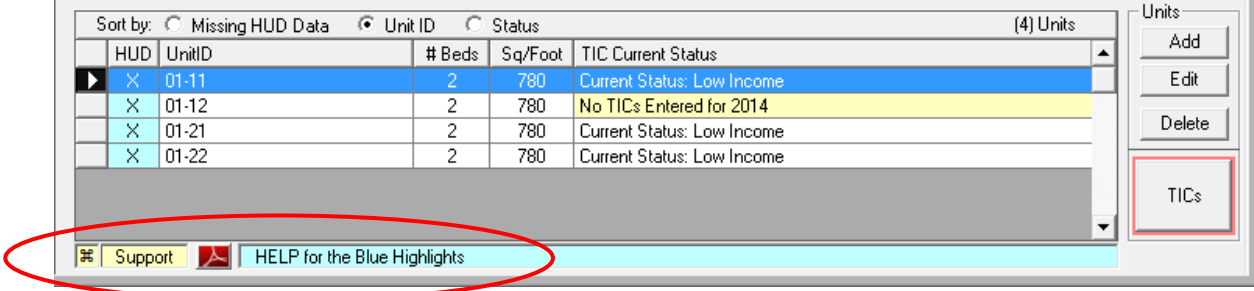

## **Using XML Import**

This new version 6.0.6 of the Spectrum software continues to import XML data regardless of the NAHMA XML Standard version used to generate it (v1.1, 2.0, 3.0, 3.1 or 4.0). The process to import XML data into our software will be identical to previous versions. We will not require that a specific NAHMA version be used but request that the highest version available on your system be utilized.

## **We currently do not support version 5.0 or 6.0 of the NAHMA standard**

**IT IS IMPORTANT TO KEEP IN MIND** that any version of the NAHMA XML Standard prior to version 3.0 **will not import all of the required HUD data**. Consequently, if you use an earlier version, you'll need to use the Spectrum software to add the missing data after your import.

## **Support**

If you have any questions, please contact the Spectrum EOY Software support line at 517-277-0120 or email: [EOYHelp@SpectrumLIHTC.com.](mailto:EOYHelp@SpectumLIHTC.com)